# 金湖國小教職員同仁網路資料調查表

各位同仁您好:

新學期到來,不論您是新進同仁或是舊同事,您的網路資料或許有 些改變,請您填寫以下資料,方便資訊組做更新的動作。

## 一、 學校網站所公告「教師通訊」資料(新舊同仁):

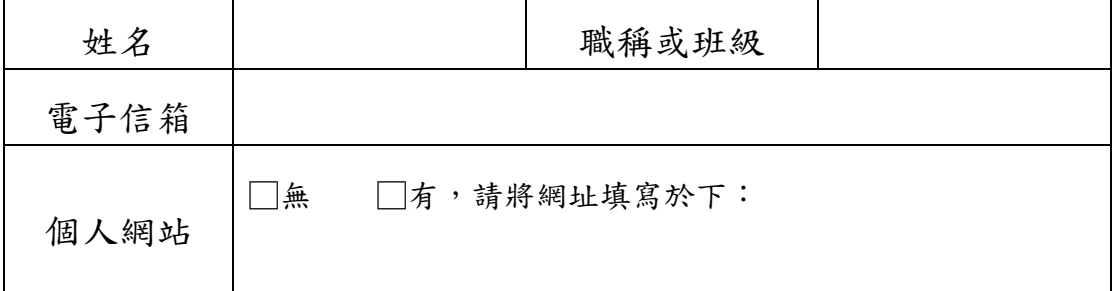

二、 全國教師在職進修網(新進同仁):

學校端資料已於暑假建置完成,請新進同仁前往「全國教師在 職進修網 - 申請帳號,並選擇服務學校為金湖國小,網址:

<http://www4.inservice.edu.tw/index2-3.aspx>

三、 校內網路帳號(新進同仁):

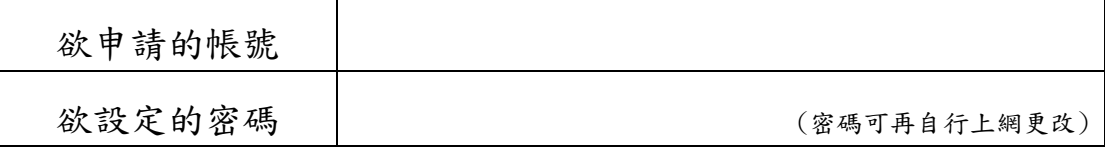

四、 縣網信箱(新進同仁):

請另填「縣網電子郵件暨無線網路帳號申請表」,該信箱帳號 密碼可至其他學術單位(含台灣)漫遊使用。將於全校收齊後送 縣網中心辦理申請。

## 填妥後請速將調查表交回教務處資訊組。

申請日期: 中華民國 102 年 8 月 日

## 校內網路帳號使用時機及注意事項

#### 一、桌面上「我的電腦」內校內網路磁碟

共分為 S、X、Y、Z 四槽,每天定時備份,這四個槽功能如下: S 槽:教學資源,如活動影片、教學影片、語文競賽影片…

等,只可讀取,不能上傳、寫入、刪除。

X 槽:私人空間,放置個人檔案,方便由校外電腦連線讀寫資 料。

Y 槽:教師磁碟,教師間的檔案分享可放置此處,學生不能使 用。

Z 槽:學生磁碟,師生間的檔案分享或學生繳交作業用。

### 二、File Station

可由校內外(如家裡)利用瀏覽器連結上述四個槽,做檔案的 上傳、下載、刪除動作。

網址:http://120.125.118.3:8080 (或由校網左測「網路硬 碟」)

#### 三、更改校內網路帳號的密碼

連線上述 File Station,點選右上角使用者帳號,即可出現 「更改密碼」按鈕。

#### 四、金湖國小無線網路

方便同仁筆電與手機上網,於本校辦公處所及會議場所架設無 線網路熱點 15個,無線訊號資料如下。SSID:KHES,密碼:請 洽資訊組。因頻寬與 IP 位置有限,並不開放學生使用,請勿告 訴學生。